## CARA MENJALANKAN PROGRAM

# **Augmented Reality Hardware Komputer**

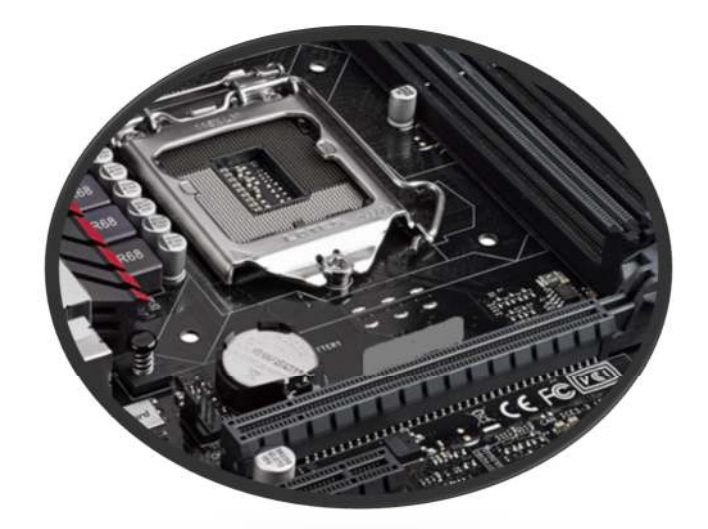

**Create by : Ridha Naufal/ 145410080**

### **Cara Membuka Aplikasi**

Untuk membuka/menjalankan aplikasi Augmented Reality Hardware Komputer dengan cara Tap icon dari aplikasi

#### **Tap icon dari aplikasi**

Tap icon augmented reality komputer, sehingga aplikasi akan dijalankan.

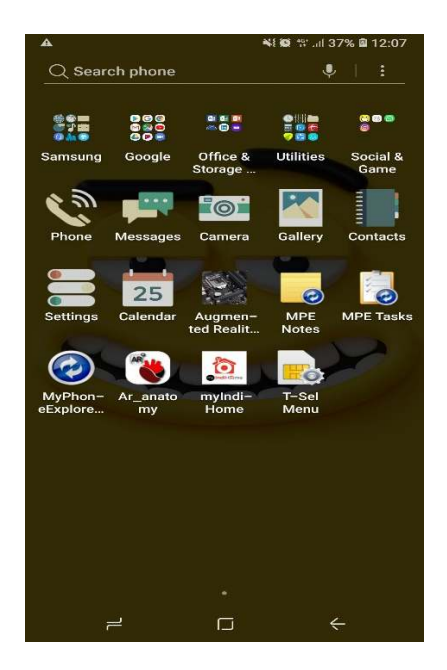

### **Cara penggunaan aplikasi arKomputer**

Saat aplikasi dijalankan, maka hal pertama aplikasi akan menjalankan splashscreen seperti tampilan sebagai berikut:

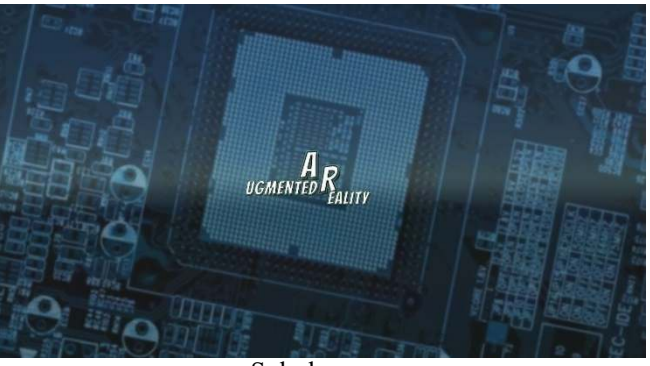

Splashscreen

Splashscreen akan dijalankan selama 5 detik sambil menyiapkan Main menu, Untuk masuk pada menu utama pilih menu Camera, menu Camera berisi explore mode dan animation mode, explore mode berisi informasi text komponen hardware komputer dan contoh modelnya, untuk animasi mode berisi animasi untuk pemasangan komponen ram, vga dan prosessor.

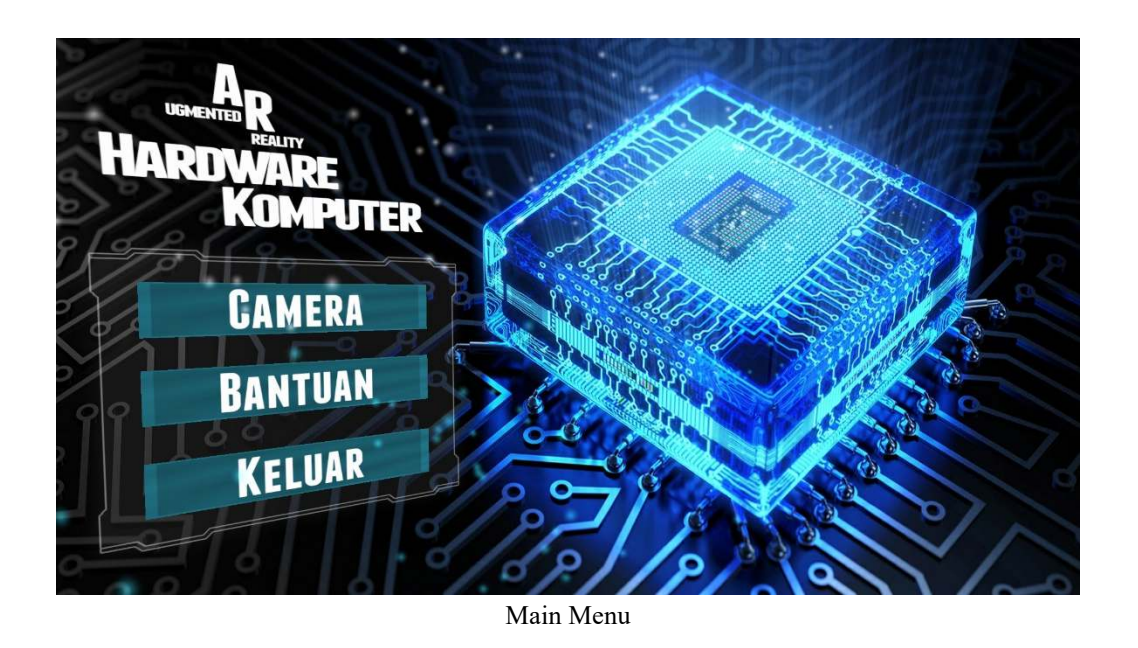

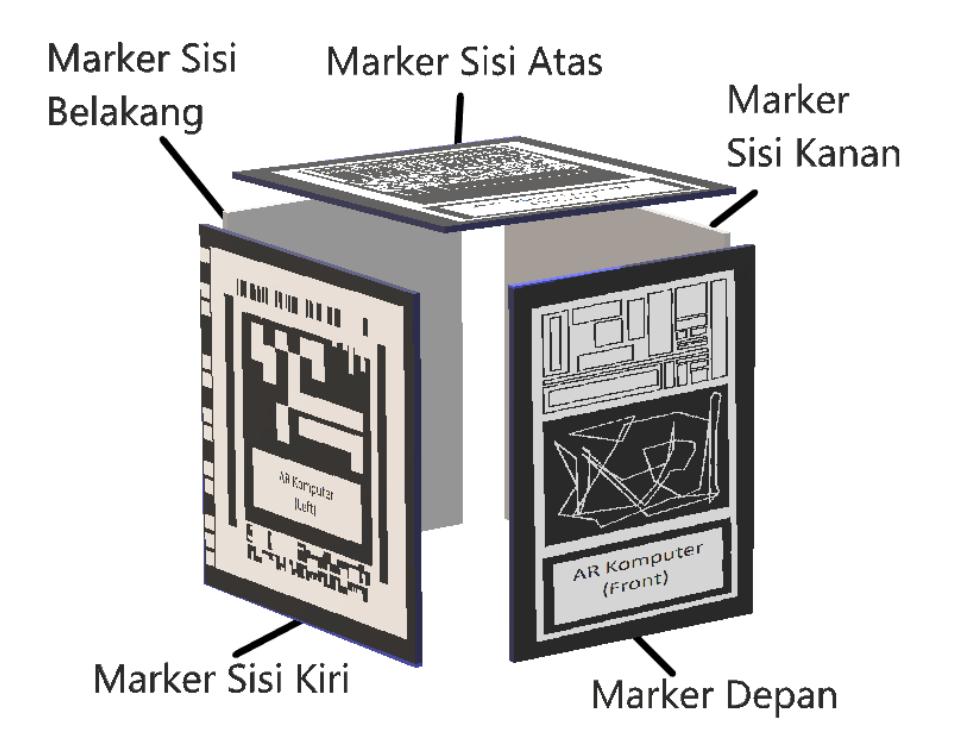

Aplikasi ini harus menggunakan marker untuk proses menampilkan animasi 3d Hardware Komputer yang di lekatkan pada box/casing komputer. Marker dapat di unduh pada menu bantuan di main menu.

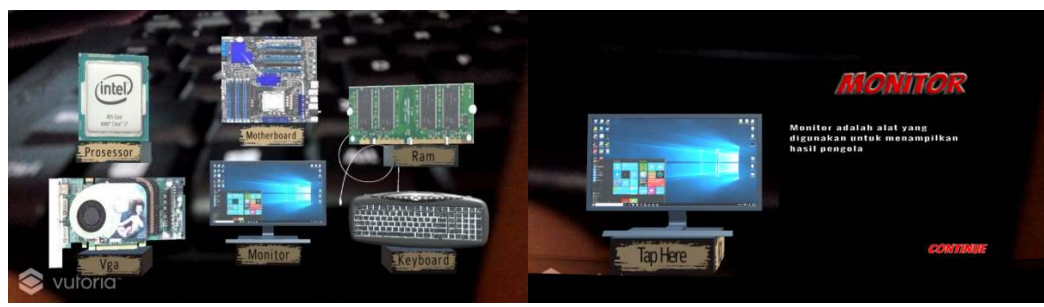

Explore Mode

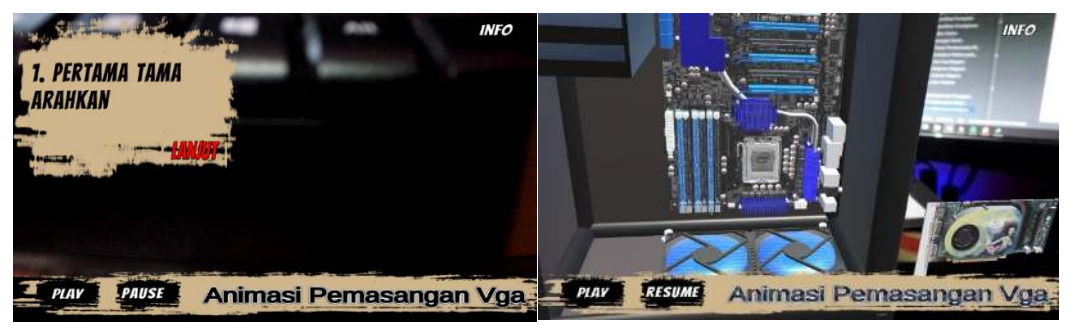

Animation Mode

Selesai